## **Como trocar a senha da Rede no Windows**

Para máquinas Windows que usam credenciais da Rede IME, utilize o seguinte procedimento para trocar a senha:

- 1. Aperte em conjunto as teclas **Ctrl+Alt+Del** e clique na opção **Alterar uma senha**.
- 2. Preencha nos dois campos seguintes a sua senha atual (para confirmação) e no último campo a nova senha desejada. Então clique na seta à direita do último campo ou aperte a tecla **Enter** para concluir o procedimento.

From: <https://wiki.ime.usp.br/> - **Wiki da Rede IME**

Permanent link: **[https://wiki.ime.usp.br/tutoriais:windows:trocar\\_senha](https://wiki.ime.usp.br/tutoriais:windows:trocar_senha)**

Last update: **2024-01-15 13:59**

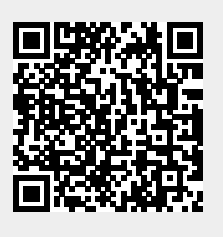